# **Neues Bürgerservice - Handysignatur**

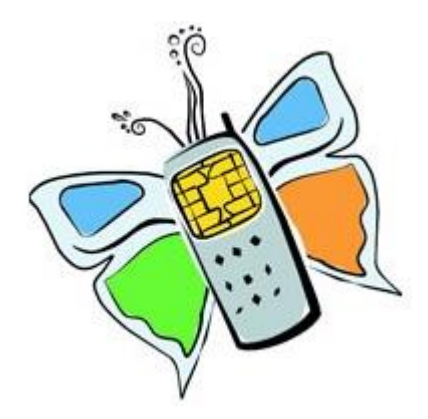

Wir aktivieren Ihre Handy-Signatur. Nach Voranmeldung am Gemeindeamt vorbeikommen! Amtlichen Lichtbildausweis und Mobiltelefon nicht vergessen.

# **Was ist Handysignatur?**

Seit mehr als einem Jahr kann in Österreich die rechtsgültige elektronische Unterschrift in Form einer Handysignatur aktiviert werden. Zeitaufwändige Amtswege und Geschäftsabwicklungen werden so durch einen einfachen Tastenklick ersetzt. Das Handy wird somit zum virtuellen Ausweis im Internet, mit dem man auch Dokumente oder Rechnungen digital unterschreiben kann.

#### **Wo erhalte ich die Berechtigung für die Handysignatur?**

Im Juni 2012 wurde Frau Silvia Hinteregger zum Registration Officer ausgebildet, sie kann ab sofort die Registrierung für die Handysignatur für die Bürger/Innen kostenlos durchführen.

Der Bürger, die Bürgerin muss persönlich mit einem amtlichen Lichtbildausweis und einem Handy zur Gemeinde kommen. Die Registration Officer können sodann die Anmeldung vornehmen und das Handy freischalten und erklären sehr gerne, wie alles funktioniert.

## **Was kann ich mit der Handysignatur alles durchführen?**

- Amtswege rasch und einfach über das Internet erledigen.
- Alle [Formulare](http://www.dellach-drau.at/system/web/formular.aspx?bezirkonr=0&letter=ALLE&datum=12.04.2012&menuonr=219781858) der Gemeindehomepage rechtsverbindlich unterzeichnen und sich somit den Weg zur Gemeinde ersparen.
- Alle Anträge von Bund und Land über [help.gv.at](https://www.help.gv.at/Portal.Node/hlpd/public) rechtsverbindlich unterschreiben.
- Zugang zu [Finanzonline](https://finanzonline.bmf.gv.at/fon/) für die Durchführung der Arbeitnehmerveranlagung.
- Zugang zur [Sozialversicherung](http://www.sozialversicherung.at/) unter anderem mit der Möglichkeit die Adressdaten zu ändern, Urlaubskrankenscheine anzufordern und Einsicht in das Pensionskonto zu nehmen.
- Zugang und Nutzung eines [digitalen Datensafes](https://www.e-tresor.at/) mit welchem Sie die Möglichkeit haben wichtige Dokumente (Verträge, Urkunden, Pässe, Zeugnisse, Polizzen usw.) sicher und jederzeit weltweit verfügbar elektronisch zu speichern. Auch Passwörter lassen sich im [e-Tresor](https://www.e-tresor.at/) bequem und sicher verwahren. Somit müssen Sie nicht mehr lange nach dem richtigen Passwort suchen oder Sorge haben, dass ein Passwort eventuell verloren geht.
- Unterzeichnung von PDF-Dokumenten: Salopp gesagt, können Sie all das bequem mittels signiertem PDF erledigen, was Sie momentan per Post verschicken (müssen) – unabhängig davon, ob es dafür ein Formular gibt oder Sie freien Text schreiben. Z.B.: Schadensmeldung an die Versicherung, Kündigung des Handy-Vertrags, Rechnungen, Kostenvoranschläge, Gutachten, Verträge aller Art, Meldungen an Behörden.

 Zugang zum [elektronischen Zustelldienst](https://www.meinbrief.at/zustellserver/login.info) Damit können Sie Ihre Post nachweislich elektronisch zugestellt erhalten. Ein Beitrag für die Umwelt: Wegfall von Papier und Wegfall der Fahrten zur Post bei Hinterlegungen.

Weitere Informationen erhalten Sie unter [http://www.handy-signatur.at/.](http://www.handy-signatur.at/)

### **Wie funktioniert das elektronische Unterschreiben?**

Meistens erhalten Sie eine Auswahl wie unten im Bild. Sie klicken auf das Symbol mit dem Handy.

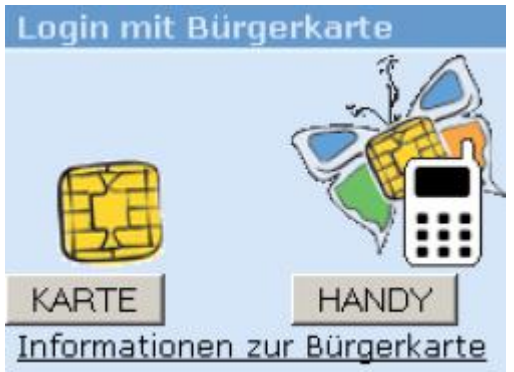

Sie geben danach Ihre Handy-Nummer ein sowie Ihr Passwort, welches Sie bei der Registrierung auf der Gemeinde selbst festlegen. Dann klicken Sie auf den Button Identifizieren.

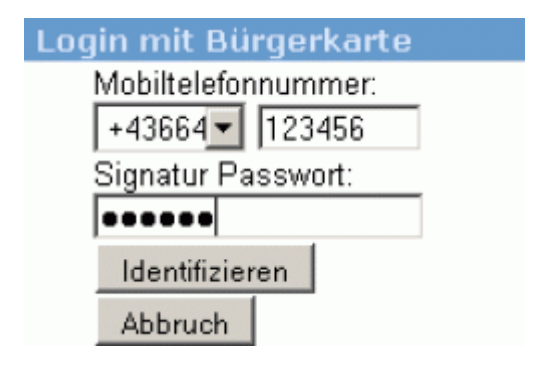

Sie erhalten das Fenster, mit welchem Sie die Tan-Zahl eingeben können. Oben im Fenster wird eine Vergleichzahl angezeigt. Diese dient dazu, wenn Sie mehrere Anträge gleichzeitig ausfüllen, damit Sie wissen, welche SMS zu welchem Antrag gehört. Wenn Sie auf "Signaturdaten anzeigen" klicken, können Sie kontrollieren, was Sie im nächsten Schritt unterschreiben werden.

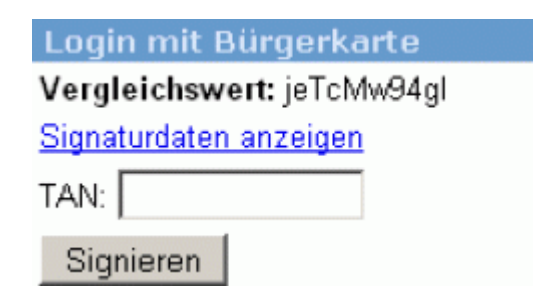